polyend.com dreadbox-fx.com

 $\bigcirc$  Polyend  $\big|$  dre:adbox

# Medusa

Hybrid Synthesizer User Manual

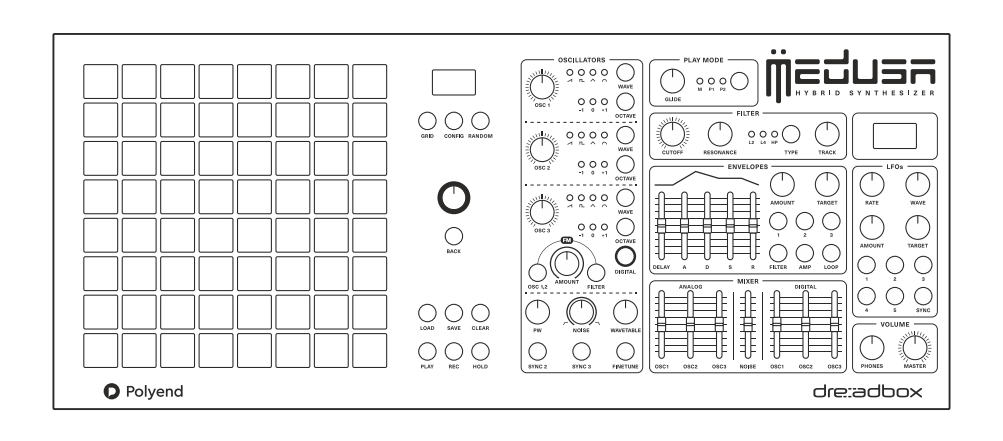

### **Contents**

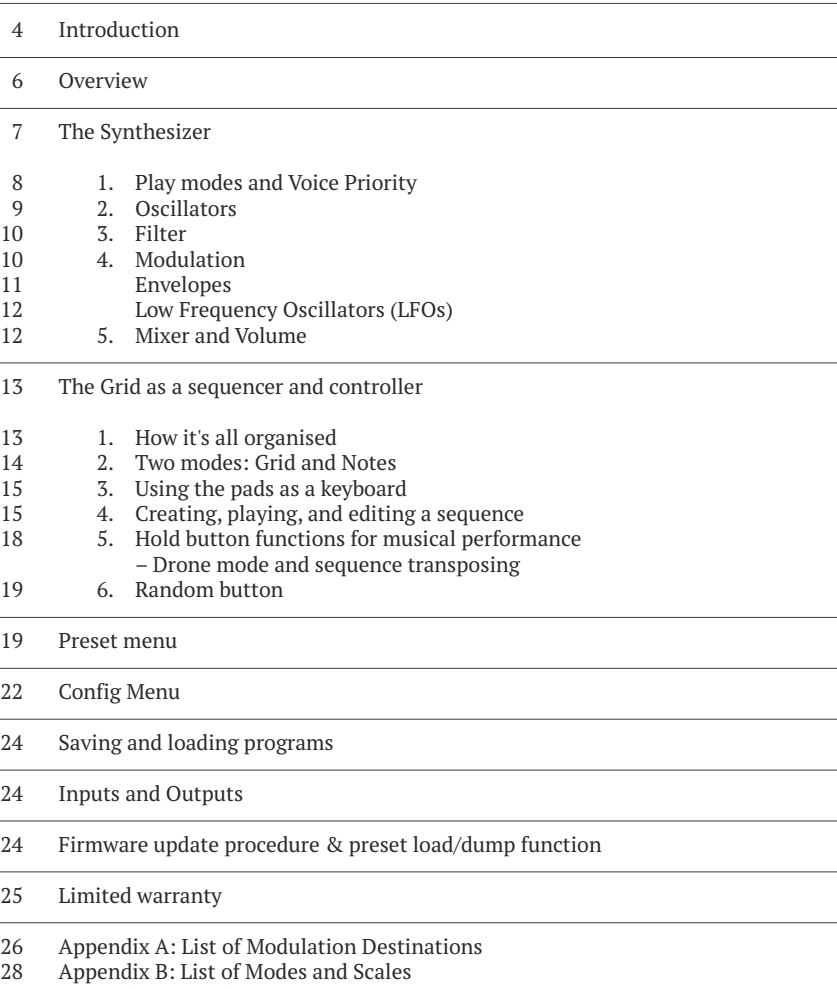

Appendix C: CC Chart 29

#### **Introduction**

The Medusa Hybrid Synthesizer is a fruit of a collaboration between Dreadbox and Polyend companies. It has emerged from both teams unusual approach to integrating analog and digital domains into a new quality. The innovative way of connecting a classic synthesis character with the digital versatility and unique musical controller brings out the best of these two worlds. Medusa is offering you a hybrid analog-digital sound engine,which you can use in monophonic or one of two polyphonic modes, and a Grid controller which can be used for performance or sequencing.

The Grid is what makes Medusa unique. It allows you to not only configure your own pad controller but also store more than a hundred parameter locks per pad. This gives you access to programming your own kits of sounds in a single preset, you can then manually trigger them or easily create complex sounding sequences.

All that analog and digital functionality is merged in a one clearly marked layout sealed in a sturdy tabletop aluminium chassis. Handily placed aluminium covered knobs, informative LED buttons for the comfort of use. The Grid low profile pads are made of specially designed silicone, so their immaculately matched density and firmness are providing an instant and precise response. It's all about innovation, revealing new quality and ideas in music. We hope it will encourage you for further exploration of your sonic activities.

The Medusa has a hybrid 3+3 structure coupling the sound of analog with the control of digital: three voltage-controlled analog and three digital wavetable type oscillators with a total of six voices. There's also an additional noise source as well, with adjustable colour. The synthesizer is equipped with:

- Amultimode analog filter with 2-pole LP,4-pole LP,and 1-pole HP settings.
- without limits. be used as a classic keyboard but also allows you to configure it up to your needs almost sensitive (Z) pads used to play the synthesizer and program the 64-step sequencer, which can • Aunique Grid controller -8 x 8 grid of side-to-side (X),up-and-down (Y),and pressure
- voice),and 6-voice (1 oscillator per voice). • 3 play modes including: 1-voice,unison mono (up to 6 oscillators),3-voice (2 oscillators per
- 5 loop-able envelopes (3 assignable) and 5 LFOs (all assignable).
- and menu and configuration settings. • 2 OLED displays providing visual feedback on knob and slider settings; envelopes and LFOs;
- Ability to save up to 128 programs and sequences.

Please visit polyend.com website from time to time in order to make sure that you have access the latest firmware.

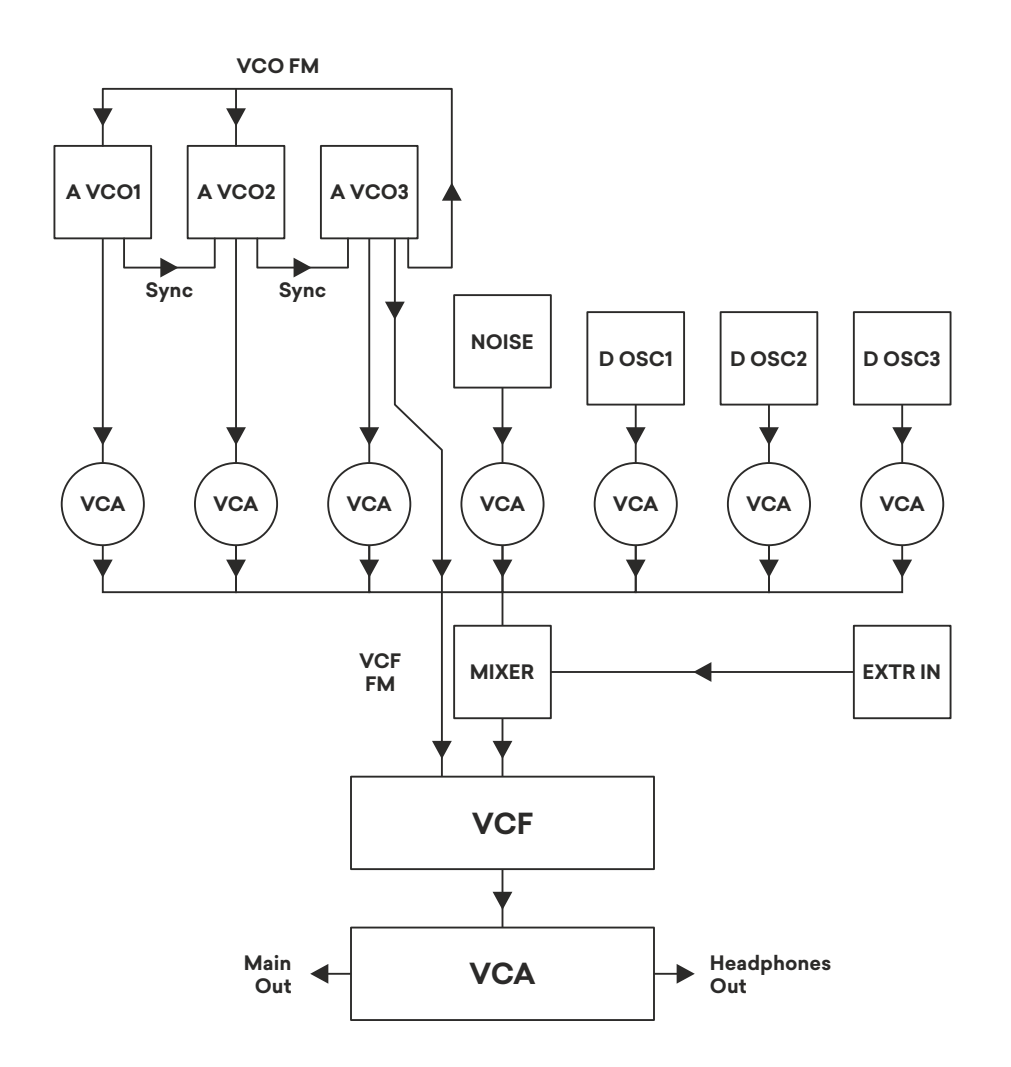

Schematic diagram

#### **Overview**

Basically the Medusa can be split into three main sections for working with the synthesizer and the Grid controller.

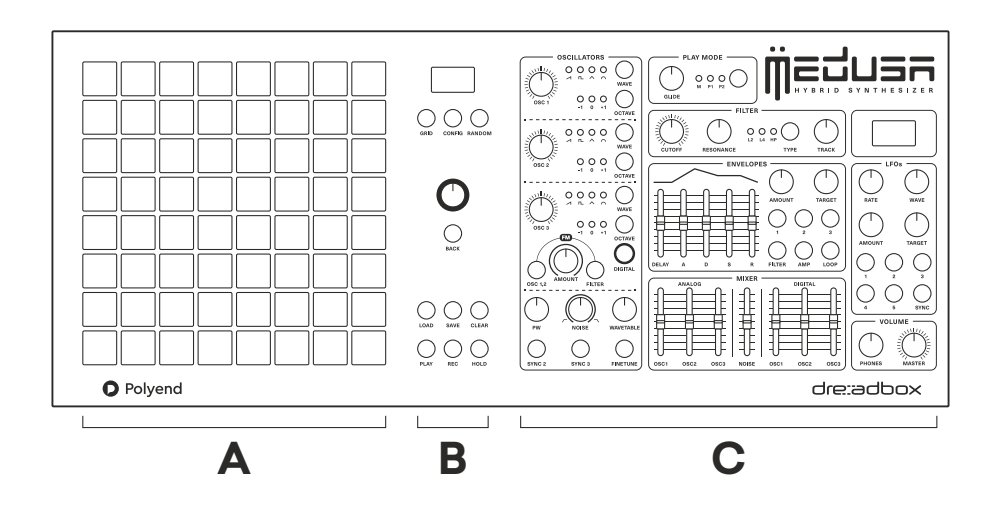

#### • **Section A**

The Grid performance pads – the  $8 \times 8$  grid of buttons that can be used to play the synth, program the sequencer, and select storage locations for Grid data and Medusa programs. Unlike conventional keyboard synths, the use of the Grid allows you to lock parameters and musical scales to steps in the sequencer, and then also to use elaborate scale mappings and expression options to put sounds beneath your fingertips.The Grid and one-press modulation and envelope assignment make the Medusa a portal to sound design,composition,and performance.

#### • **Section B**

That section of the Medusa is used to program, play, and edit the sequencer as well as to configure various settings for the sequencer and the synth.The screen at the top of this section (referred to as the seq screen in this manual) displays the assorted menu choices for configuring the sequencer and synth.

#### • **Section C**

This section of the Medusa is used to program the various parameters and settings for the synth engine.The screen in this section (referred to as the synth screen in this manual) displays various information about patch settings (including knob and slider values) while they are being changed or edited. As for modulation, there are two fixed envelopes (filter and amplitude), plus three easily assignable envelopes. You also get five assignable LFOs. The concept was to mix analog

with digital and noise in different combinations, which you can layer as monophonic lines or chords,or trigger in turn,with always-accessible mixer controls for each voices.

You can clearly see that the workflow fits spatially. On your left, the Grid which can be configured for sequencing and performance. You can also use its sequencer as a kind of sketchpad for ideas, since all the sequences and modulations are saved into presets. On your right, you can sculpt sounds and make on-the-fly assignments of LFOs and envelopes with just one press. Mix oscillators and shape envelopes,then dial modulation live atop that.

Medusa might be needy for some at first, and it surely takes some time to get into it. But as you start to feel comfortable with the sound engine, and adapt to our way of thinking about the Grid pads (as a performance controller and separate note and parameter sequencer), it starts to be amazingly rewarding. Once you get there, you'll gain access to a capable and sometimes wild (especially with the randomisation functions) instrument beneath your fingertips. We feel that the result of our collaboration is something that's really unique and creative.The combination of deep digital and analog sound engine combined with the superb Dreadbox filter.Additionally all its modulation, sequencing and performance possibilities makes the whole new sonic territory – something we hope you will want to learn how to practice and play.It's a suitable choice both for sound designers and instrumentalist.

Our goal was not to compete with great gear made by other manufacturers. We wanted the Medusa to be unlike any of the existing tools, both with its unique and expressive controller and its copious controls and access to sound. Our plan was to make some new field for synth innovation by merging all this functionality into a desktop form factor and give you a full digital control over it in order to bring you inspiration.

#### **The Synthesizer**

After toggling on,your Medusa unit will welcome you with an initial auto-calibration process,the pads will pulse and there will be a progress bar visible on the top of the middle screen. If for any reason you feel that the initial calibration takes too much time,you can break it with a press of the ENV1 button.

The synth engine is versatile, the Polyend digital oscillators stack give you metallic edge and a sonic wavetable enhancement on top of a thick 3-oscillator analog sound. The copious modulation and multiple envelopes provide loads of sound design possibilities. Since basically everything is assignable to LFOs or envelopes,you can really go deep with this.Combining digital control and wavetables with Dreadbox supplied classic analog vibe make the Medusa as much an all-in-one tool as a polyphonic synthesizer.

#### **1. Play modes and Voice Priority**

The Medusa offers 3 different play modes:

**M** monophonic – this mode runs all 6 oscillators (3 analog and 3 digital) through the filter in one thick,mono voice.

**P1** polyphonic one – this mode lets you play up to 3 voices, with 2 oscillators per voice (pairing A OSC1 with D OSC1 for voice 1, A OSC2 with D OSC2 for voice 2,etc)

**P2** polyphonic two – this mode lets you play up to 6 voices, using 1 oscillator per voice, assigning oscillators to chordal voices in sequential order (the first 1st note in a chord will start with A OSC1 and continue to the 6th note using D OSC3).

The table below compares the different modes:

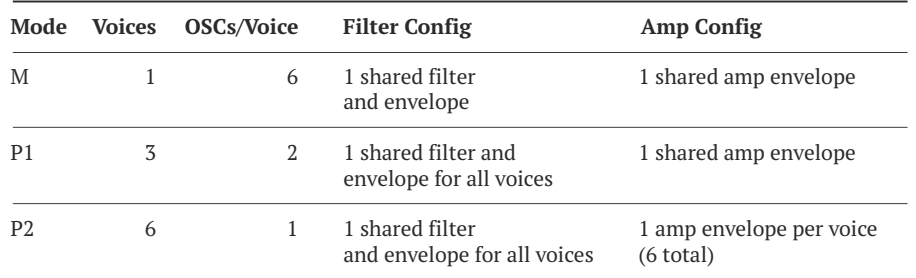

**GLIDE** 

For both P1 and P2 modes you can also toggle the **Voice Priority** between **First** and **Next**. With the First setting whatever note is played will grab the first available A OSC, D OSC or pair of OSCs. If you play monophonically in P1 or P2 (one note at a time), it will only use that first oscillator. With the Voice Priority set to Next, Medusa will rotate through the available oscillators, allowing longer releases to sound. These settings are accessed through the Config menu.

The **Glide** knob lets you adjust how quickly a note or notes will glide to their intended pitch.

## **PLAY MODE**  $O$   $O$   $O$ <br>  $M$   $P1$   $P2$

#### **2. Oscillators**

The Medusa is equipped with 3 analog oscillators and 3 digital oscillators (referred to as A OSC1, A OSC2, A OSC3 and D OSC1, D OSC2, D OSC3 for this manual and the menu options in the Medusa). The OSC 1, 2, and 3 knobs let you tune either oscillator 12 semitones (an octave) up and down, or with the **Fine-tune** button pressed and lit, the knobs will tune 100 cents up and down.

The oscillator section does double duty as both analog and digital controls, so it will be helpful to understand how those relate. There's a button labeled **Digital** in the oscillator section. With digital mode off you get control over the three analog oscillators, plus a **PW** (pulse width) control, and a frequency modulation control for **FM** between oscillators 1 and 2. You can select from the saw, pulse, triangle, and sine waves for each oscillator. You can also hard sync oscillators 1 to 2 (**Sync 2**) and 2 to 3 (**Sync 3**).

When the digital mode is on, you control the three digital oscillators, and get an access to wavetables in addition to the four classic wave shapes. The fifth setting when the wavetable mode for an oscillator is selected is indicated when all four of the LEDs next to the wave illustrations will light up. You can select one from the 64 wavetables per all three digital oscillators via the Preset menu. Wavetable position can be automated with envelopes and/or LFOs or modulated manually with the use of a dedicated **Wavetable**  control knob. Notice that there's no FM between digital oscillators 1 and 2, and you don't get the pulse width for them either. All the the other controls are doubled as well.

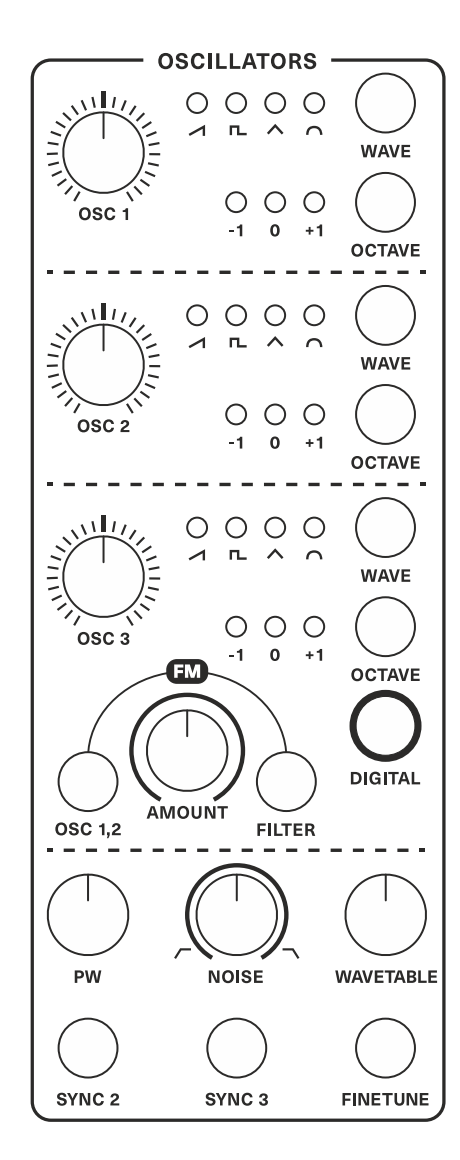

The **FM** knob has two functions, also via switches. When the OSC 1, 2 button is pressed, the **FM** knob controls the amount of exponential frequency modulation for A OSC 1 and A OSC 2 with A OSC 3. When the **Filter** button is pressed, the **FM** knob controls the amount of frequency modulation of the filter cutoff by AOSC 3.

The **PW** knob lets you manually adjust the pulse width of the pulse wave for the 3 analog oscillators, from 50% to 95%. This same value is applied to each oscillator, but doesn't affect the digital oscillators.The pulse-width can also be modulated by both envelopes and LFOs.

The **Noise** knob lets you mix a balance between brown noise (low-pass 6db/oct) and violet noise (high-pass 6db/oct). In the middle position it offers grey noise (notch filtered) equally mixing both the low-pass filtered noise and the high-pass filtered noise.

Note that you will need to give the Medusa some warmup time for these analog oscillators to be in tune. There's also an automated calibration to tune up. When you're not touching the pads an auto-calibration routine is launched, tuning the analog oscillators. This is indicated by a small dot in the top of the sequencer screen in section B of the Medusa. From the Config menu, calibration can also be manually started if required.

#### **3. Filter**

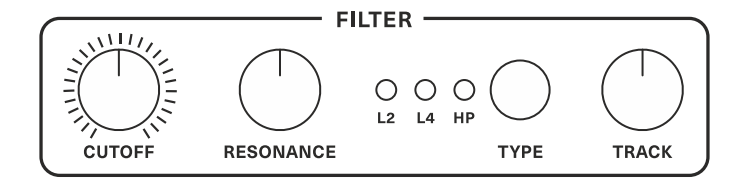

The Medusa comes with a switchable, 3 state filter, offering 2-pole (12dB/oct) low pass (LP), 4-pole (24dB/oct) LP filter, and 1-pole (6dB/oct) high pass (HP) settings. Both resonance and tracking settings offer further control of the filter, and the filter can self-oscillate.

Use the **Cutoff** dial to control the cutoff frequency of the filter, the **Resonance** knob to apply resonance to the filter, and lastly use the Track knob to adjust how much or how little the filter tracks to the keyboard.

The self-oscillating analogue filter can really scream, especially paired with frequency modulation. If you turn up resonance and handle the **Track** on the filter, you'll get self-oscillation that's mapped to the pitch range (you might want to turn down master volume here).

#### **4. Modulation**

The Medusa is offering a lot of modulation options. Five separate envelopes, and five separate LFOs.Since there's only one set of knobs and sliders, you choose which envelope or LFO you want to target.You can toggle that modulation on and off by double-clicking the controls for each and choosing the modulation target (by browsing a list or simply holding down an envelope or LFO button and twisting the parameter you want to target, which is probably much more fun than using the menus).The LFO shapes morph between square, sine,ramp, and triangle.The envelope is capable of shaping the drum sounds as well as long soft pads.

#### **Envelopes**

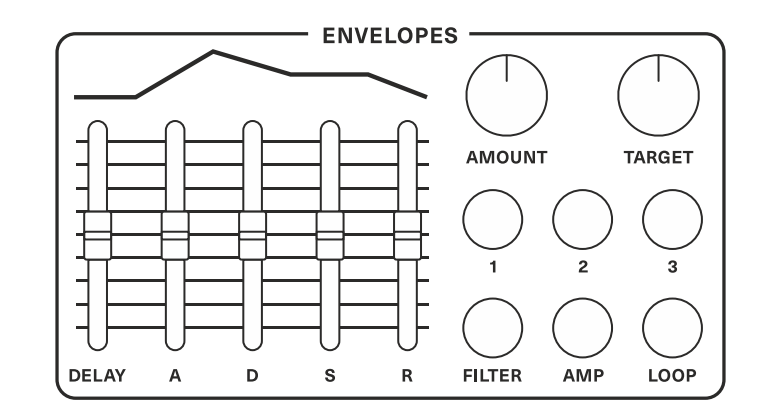

The Medusa offers 5 loop-able, Delay-A-D-S-R envelopes, with the 4th (Filter) and 5th (AMP) envelopes being dedicated to the filter and amplifier respectively. All the envelopes can be assigned to modulate a list of targets (see Appendix A: List of Modulation Destinations).

To activate and use envelope 1, 2, 3, or the Filter envelope (the AMP envelope is always on), double click the corresponding button, and the synth side screen will show the word "ON". To turn off an envelope,simply double click it again.

To link the slider controls to a particular envelope, press and release the button for that envelope  $(1, 2, 3,$  Filter, or AMP). When you adjust the sliders, the light for the envelope you are controlling will blink,and the shape of the envelope will be displayed in the synth screen.

The **Amount** knob lets you control how much the envelope affects or modulates the target, and the **Target** knob lets you choose what the envelope will modulate (see Appendix A: List of Modulation Destinations).

A shortcut for linking an envelope with a target is to press and hold the desired envelope button, and move the knob or slider associated with the parameter. This also works for LFOs. Please, notice that in order to add the FM modulator as a target for ENVs and LFOs you need to use the choice of OSC 1,2 or Filter buttons instead of the Amount knob.

Offering even more flexibility, by pressing the Loop button, the envelopes can be set to repeat or loop, behaving more like shapeable LFOs, where the LFO shape and rate is defined by the Delay-A-D-S-R values and how fast or slow the envelope cycles through each stage.

#### **Low Frequency Oscillators (LFOs)**

The Medusa has 5 LFOs, with each LFO capable of variably sweeping through sine, pulse/square, saw (ramp up). triangle, and reverse saw (ramp down) waveforms. As you adjust the Wave knob to sweep through the waveforms, the synth screen will display the shape. LFO rates range from .01Hz to 30Hz and can be assigned to a list of parameters (see Appendix A: List of Modulation Destinations) selected with the Target knob or using the assigning shortcut.

The buttons numbered 1 through 5 let you quickly select each of the independent LFOs, and the 4 knobs let you control the LFO RATE, the LFO Wave, the LFO Amount (amplitude), and the modulation Target for each of the LFOs. When lit, the Sync button will force the LFOs to synchronise with the overall clock setting of the sequencer and change the values displayed with the Rate knob from Herz to note values.

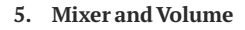

The Mixer lets you balance the output levels of the 3 Analog oscillators OSC1, OSC2, and OSC3; the Noise source; and the 3 Digital oscillators OSC1, OSC2, and OSC3. When the Mixer amplitude is turned down to minimum for any oscillator, that oscillator is actually switched off not just muted.

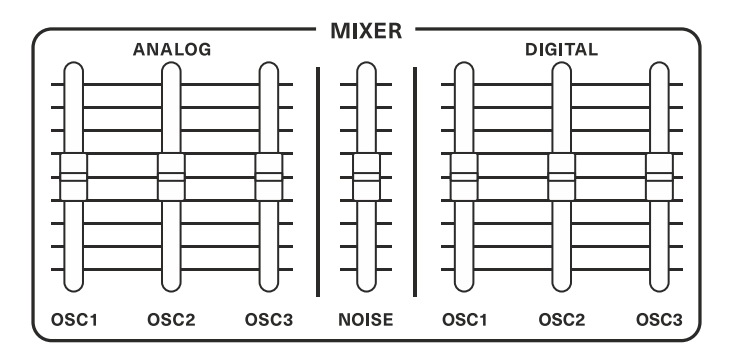

The **Phones** knob lets you control the volume for headphones plugged into the headphone jack, and the **Master** dial lets you control the volume from the line out on the back of the Medusa.

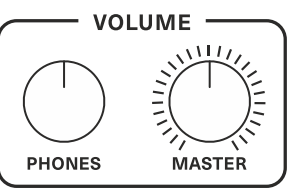

**LFOs** 

 $\overline{2}$ 

5

**WAVE** 

**TARGET** 

 $\overline{3}$ 

**SYNC** 

**RATE** 

**AMOUNT** 

#### **The Grid as a sequencer and controller**

The Grid in general was made to be expressive and inspiring. The low profile pads are nicely sensitive and allow you to easily strum your fingers across pads.They work great for playing live, with the option of applying up to three pressure axis for an additional expression (X and Y for position,Z for pressure, only the last pad adds modulation).You might try one of the 39 included scales, which include both various exotic options and some classic modes like the Japanese and Engimatic scales.You can also change not only the scale but the layout (the relationship of notes on the pads).As an external controller, Medusa does support an MPE mode, so you can also use it as an MPE controller with compatible devices. But if you'd just simply use the pads as a keyboard and sequencer,you'd really miss the power of the instrument.

As this is an updated 2.0 version of the manual, we've noticed that users might get easily confused with Medusa's Grid controller because they assume that its main function is sequencing. We're suggesting to think of the Grid as a performance and editing interface as much as a sequencer. Sequences themselves can have a length from 1 and 64 steps (by using a 1-step sequence, you get basically a repeat function, and with a few steps, a sort of fixed phrase arpeggiator). Steps are fixed to the rhythm, there's no sub-steps divisions. You can set tempo from 1-300 bpm or use an external clock source. There's a swing control, plus different sequence playback directions. With the Grid sequencer ability of parameter locking per pad, not only do you have an access to a powerful step sequencer page dedicated to parameter control, but you can start thinking of presets as something you can play live.We're not sure if there's another sequencer that's offering such workflow. But first things first, let's start from the very basics.

**1. How it's all organised**

To understand the Medusa, it is important to understand how it organises, stores and works with data.

When you save a Program on the Medusa,you're actually saving:

- 1. Data related to the sound the synthesizer makes (the Patch Data shown in the illustration at the right) and
- 2. The Medusa Grid Data (also shown in the illustration to the right).

Conceptually,the Grid on the Medusa consists of 3 things:

- 1. The 8 x 8 matrix of pads used to play notes and store parameters,
- 2. Note data determining what the sequencer plays,
- 3. Parameter locks that lets you modulate the Medusa sound on the fly or program parameters to modulate the synth patch with each step of the sequencer.

Each pad/step on the Grid matrix can contain note data (chord,TIE, RND), preset Modifying Data, both,or neither.

The sequencer of the Medusa can be programmed, controlled, and edited by the 8 x 8 grid of silicon pads and the collection of knobs and buttons positioned to the left of the grid.

The pads are numbered 1 to 64, starting in the top left corner (pad 1) and ending in the bottom right corner (pad 64). When a sequence is built or recorded, the first step or note value is stored in pad 1, the second step or note value is stored in pad 2, the third in pad 3, and so on. An eight step sequence would have the note values stored in pad 1 through pad 8. A sixty-four step sequence would have the notes stored in pad 1 through pad 64.

#### **2. Two modes: Grid and Notes**

There are 2 modes to work with the 2 types of Grid data: Grid mode and Notes mode. The Grid mode is used to program and edit any Patch Modifying Data, and the aptly named Notes mode is used to program and edit the notes of the sequences you create. By default the Medusa starts in Notes mode, and this mode is indicated by the sequencer oled screen displaying "Notes Mode" in the top left corner. To enter the Grid mode, simply press and release the Grid button. The Grid button will now be lit, and the sequencer screen will display "Grid Mode" in the top left corner.

While the Note mode works more in a classic keyboard controller manner, the Grid mode is by default empty and pressing pads won't produce any sounds unless you'll program them first or you've already recorded something in the Note mode.As each of the steps/pads in the Grid mode can hold up to 118 parameter locks and store from one note to six note chords, users are able to configure the Grid totally up to their needs. You can program a chord progressions and then manually trigger or sequence them.It can hold both steps with and without notes which can just modulate the synth engine in real time.The Grid is a really powerful and versatile tool which one can adjust freely.

You can use the Grid mode for triggering in many different ways.Use the individual pads to trigger different sounds, or even map an ensemble of sounds. Set up particular pads for percussion, and others for bass notes or chord progressions for instance). Grid mode also allows other features, like making your own musical scales with the ability to store fine-tuned pitches per pad.You can also bend between notes by targeting Pitch with the X-axis for example. Just make sure to keep its adjustable range manageable and slide between notes (in this case we suggest a value of just 1 or 2 instead of the full 100, this way it will slide over the whole pitch range as you wiggle your finger). In the Grid mode not only can you trigger modulation live over a sequence, you can also use those triggers to modulate X, Y, and Z targets of your choice while the sequence plays.

The Grid mode also offers a way to see where notes, tie and patch modifying data are stored. In GRID mode,if a pad is lit:

- 75% contains Note/Chord
- 50% -contains only TIE data
- 0% -is empty or contain parameter locks only (press Clear button to display)

In order to edit the particular modulators, when in Edit mode (Rec. is blinking) hold the Clear button and nudge a selected knob/slider/button to see if any of its parameter locks are existing in the sequence.

#### **3. Using the pads as a keyboard**

The 8 x 8 grid of velocity sensitive silicon pads can also be used to play the Medusa,using one of 40 predefined musical scales and modes (see Appendix C: List of Modes and Scales for the complete list of options). Just put the Medusa in Notes mode (ensure the Grid button isn't lit), and start hitting the pads to make beautiful music. In addition to playing a note, each pad can modulate up to 3 different targets based on side-to-side motion (X), up-and-down (Y) motion, and pressure (Z).

Notice that X,Y & Z targets are being modulated by the last pressed pad only.

The playable matrix of pads is laid out with the lowest note value being in the lower left pad (pad 57), incrementing a semitone with each position to the right. If pad 57 were a C1, then the next note on pad 58 would be a C#1,pad 59 would be a D1,and so on until pad 64 which would be a G1.

How the adjacent pads change pitch depends on the chosen Layout from the Preset Menu.Choose a pad, and the pad directly to the right will increase the pitch one semitone regardless of the chosen Layout.For Layout 1,the pad directly above will increase the pitch 1 semitone.For Layout 2, the pad directly above will increase the pitch 2 semitones. For Layout 4, (see the illustration) the pad directly above will increase the pitch 4 semitones.And so it goes,up to Layout 7 where the pad directly above will increase the pitch 7 semitones.

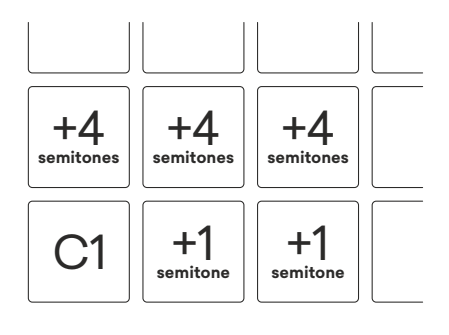

Keyboard layout 4

When not in Grid mode (when the pads are behaving like a keyboard), the pads corresponding to the root and octave notes will be lit,letting you know which keyboard layout is selected.

#### **4. Creating,playing,and editing a sequence**

With a sequence playing, it's possible to toggle between play modes (unison and polyphony), and the Voice Priority setting (first or last, in either of the polyphonic modes), or sequence length, all live without impact sequenced playback. So you can have some fun playing with these settings. The sequencer only triggers preset changes when the Grid mode is enabled. So you can start a sequence,then toggle your sequenced parameters on and off by switching Grid mode on and off. Think of combining this with live-triggered parameters. Try blending the glide parameter in the polyphonic modes, adjust the amplitude envelope Release in order to create overlapping portamento effects. But again, let's start from the very basics.

Creating a sequence is an easy process which you can approach in few different ways. To start from scratch, simply pick an empty program, or clear any notes or parameter locks from an existing one. Choose the length, the sequence mode, musical scale, swing and then:

- hit the Record button and start playing in the notes or chords with the pads or an external midi keyboard.This way you will record your sequence in an incremental way.Use the Clear button in order to skip a pad and leave a pause.
- When the sequencer is running,press the Record button and start playing the pads to record notes and chords in an "overdub"manner.The real time modulations of the synth encoders will also get recorded then.
- In the Grid mode you can edit the sequences recorded in the Notes mode,copy the steps and apply the parameter changes per step.

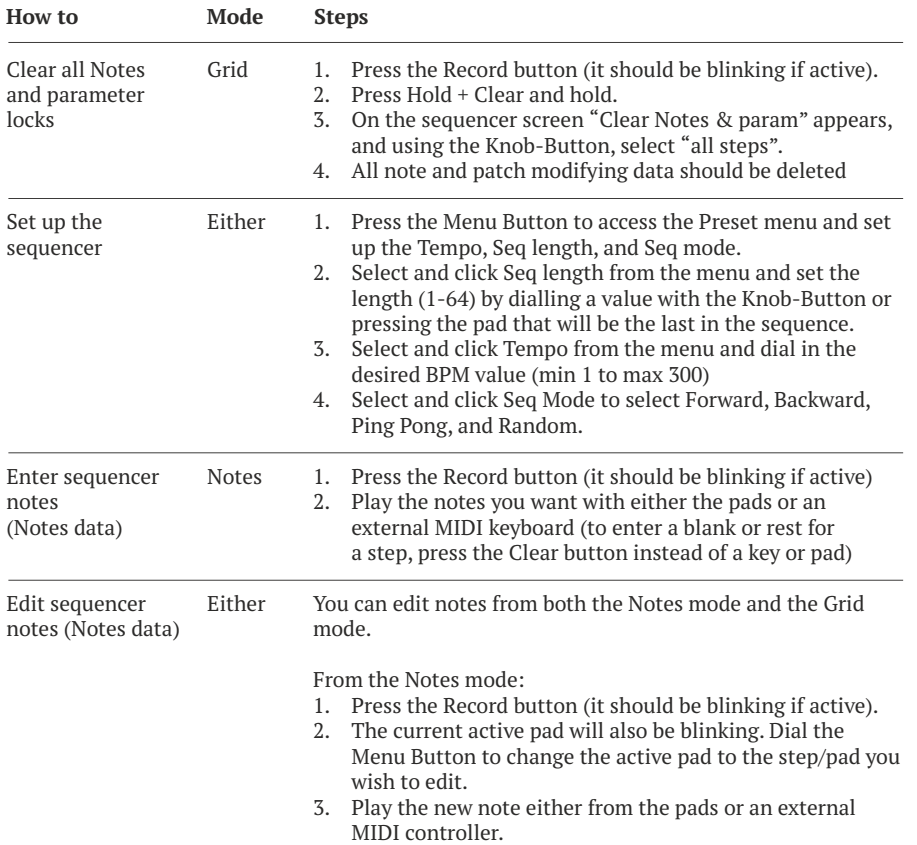

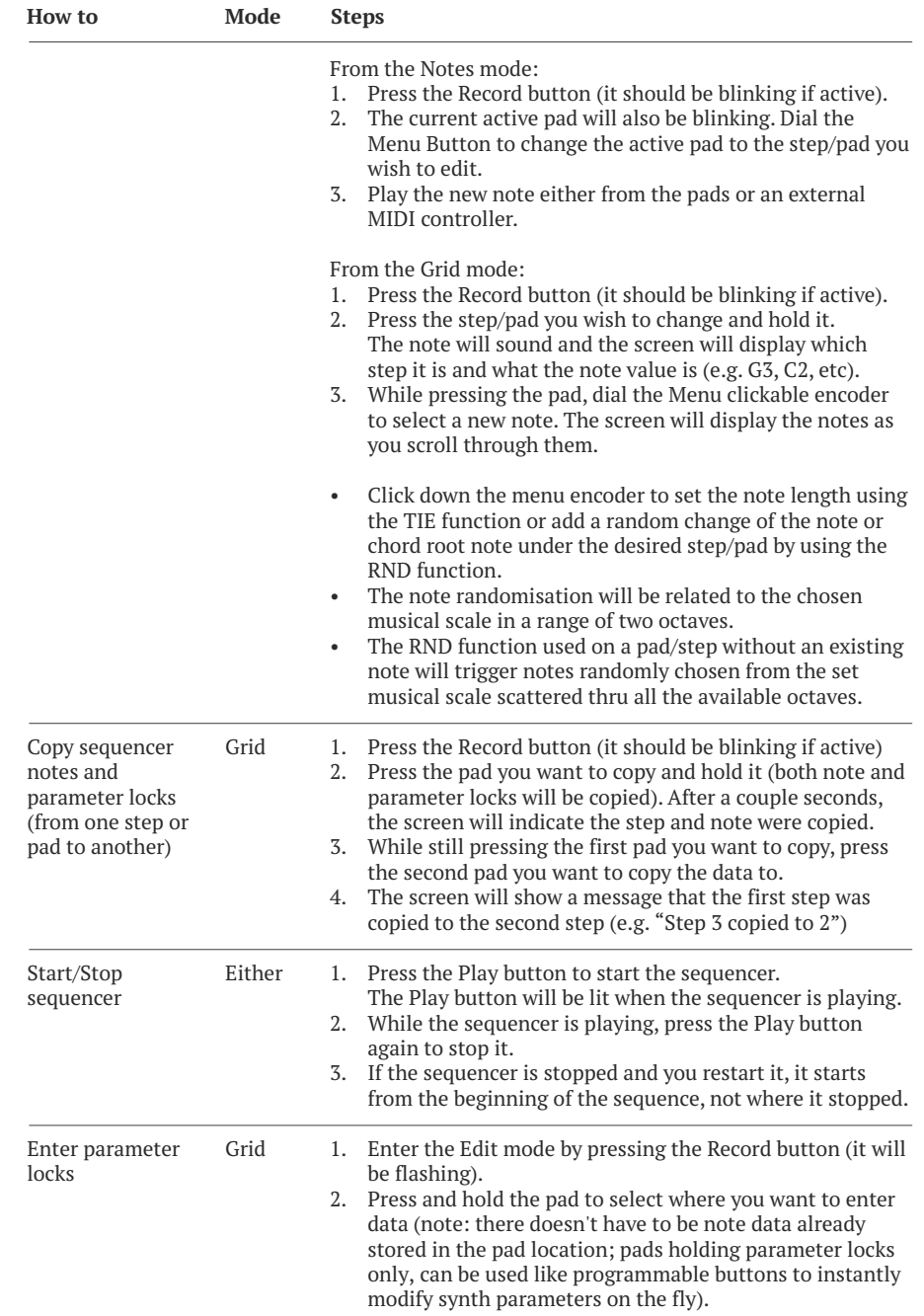

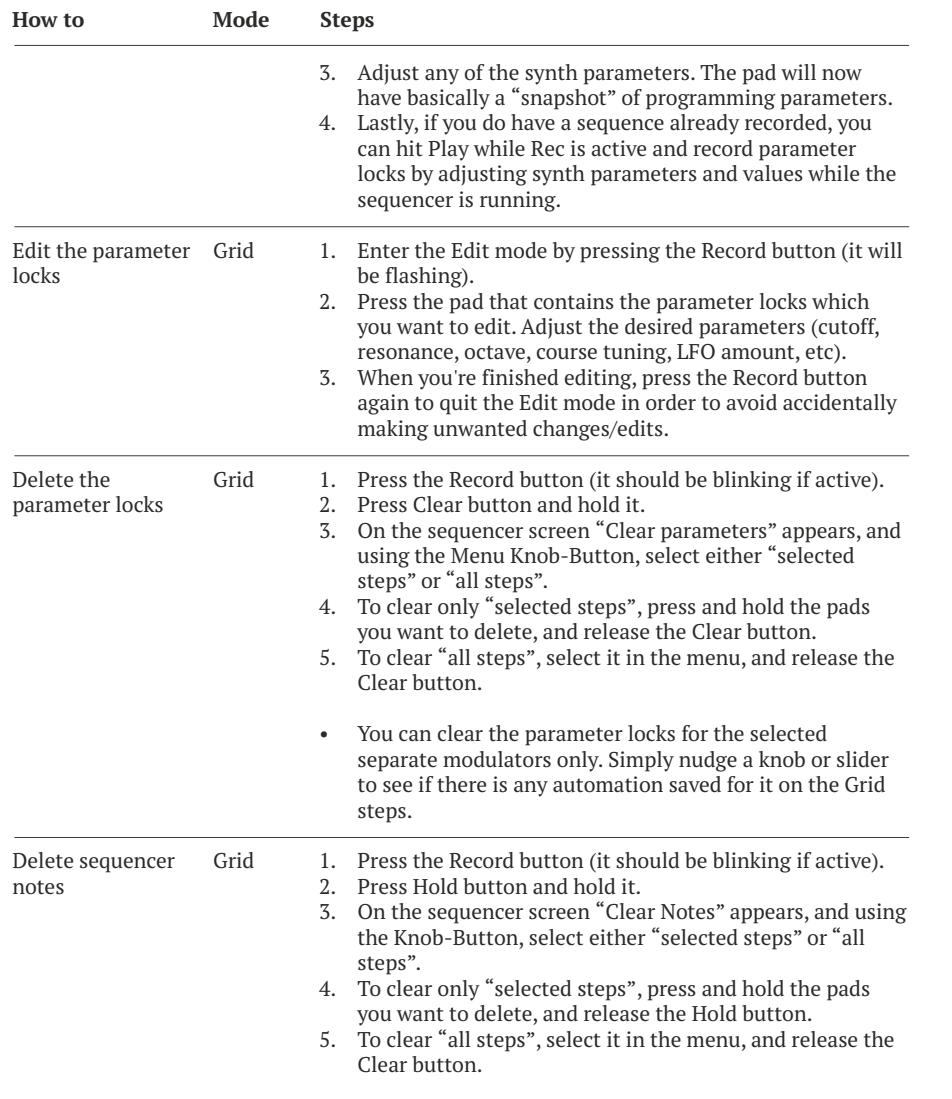

#### **5. Hold button functions for musical performance – Drone mode and sequence transposing**

**Drones:** while the sequencer is stopped press the Hold button and it will light up, the pads will now work in a note sustain mode which is great for making ambient drones. You can toggle the individual notes on/off while they're sustained. Now just fire up a couple of LFOs and ENVs, set lower clock value (especially for this reason you can go as low as 1 BPM). This mode is interesting with different polyphonic modes and glide.You can also use the three pressure axis to add some additional modulation as you drone (remember that only the last trigger uses the X/Y/Z modulation).

**Arpeggiate/transpose:** you can also transpose your sequences while they are being played back by the sequencer by pressing and holding the Hold button and indicating the root note on the pads.With short sequences,this can be a bit like running an arpeggiator or phrase sequencer.

#### **6. Random button**

The Random button allows you to randomise Medusa's various synth and Grid parameter settings on a three different levels. Take a look at the description chart below. Besides these functions. You can also set the RND per step function to add random change of the note or chord root note under the desired step/pad by using the RND function.

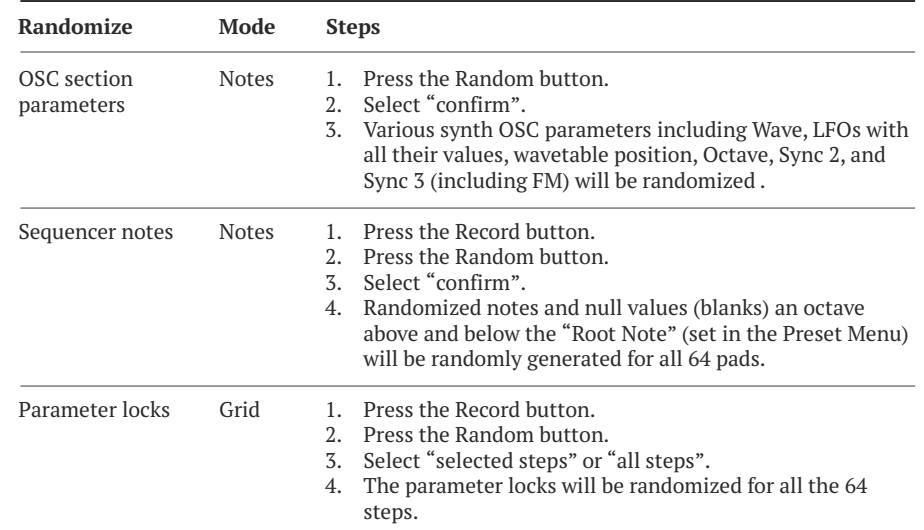

#### **Preset menu**

All the basic and additional parameters for controlling and setting up the sequencer/synth preset can be viewed and modified through the Preset menu. To access the Preset menu for the sequencer, press the Menu Button (as shown on the previous page). Turn the knob to highlight the menu item you want to select, press the knob (clicked like a button), then select from the possible values,and then press the knob again to choose the value you want.

#### The preset menu will let you access the following parameters:

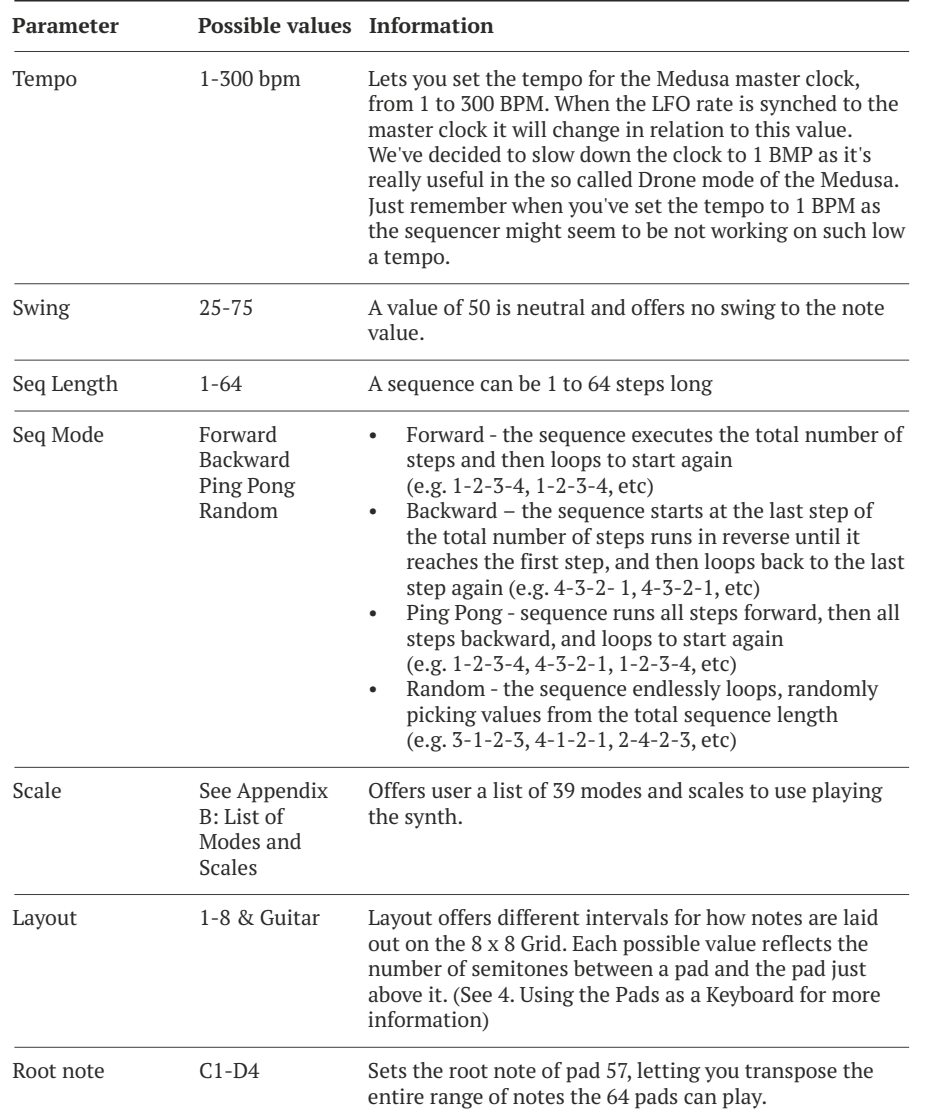

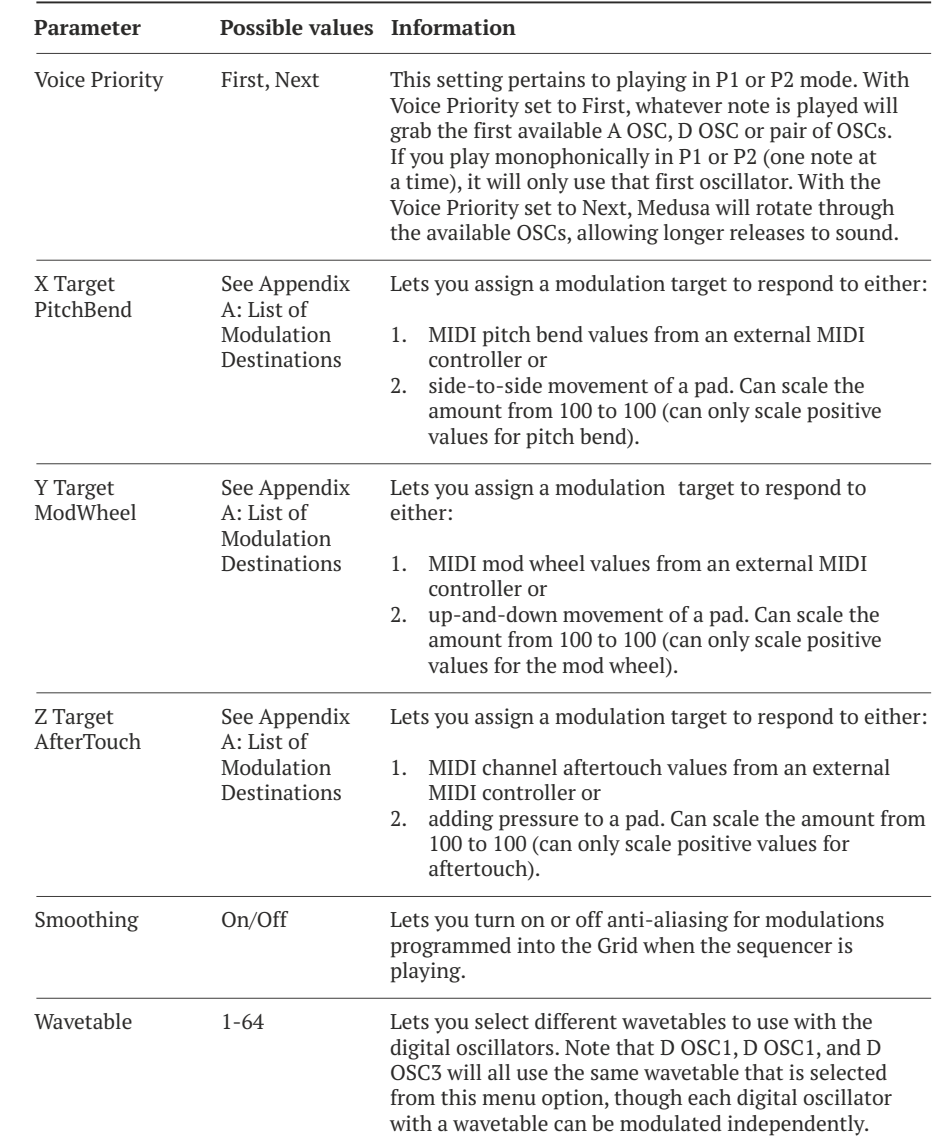

#### **Config Menu**

The config menu is accessed by pressing the Config button directly under the sequencer screen and gives you access to both basic and advanced functions of the synthesizer and the sequencer.

It's worth to mention here that using the MIDI channel input menu you can set your Medusa unit to the **MIDI channel per voice** mode where using an external multitrack sequencer or your DAW you're able to sequence all the six Medusa oscillators separately which extends the way you can use the instrument radically.

The MIDI menu allows you to set up the Medusa as a powerful MIDI controller too. Not only the pads can be used as a MPE controller for your external software and hardware synths, the sequencer is also sending out its content and every slider,knob and button is also able to send out the CC signals.The velocity sensitive pads and their X,Y and Z functionality can be also precisely adjusted in order to control your external instruments.

In case of any problematic Medusa behaviour,you can reset the config settings.To do so,enter the config, go to firmware section, press and hold the Clear button together with the Config button and confirm the config reset with the encoder.

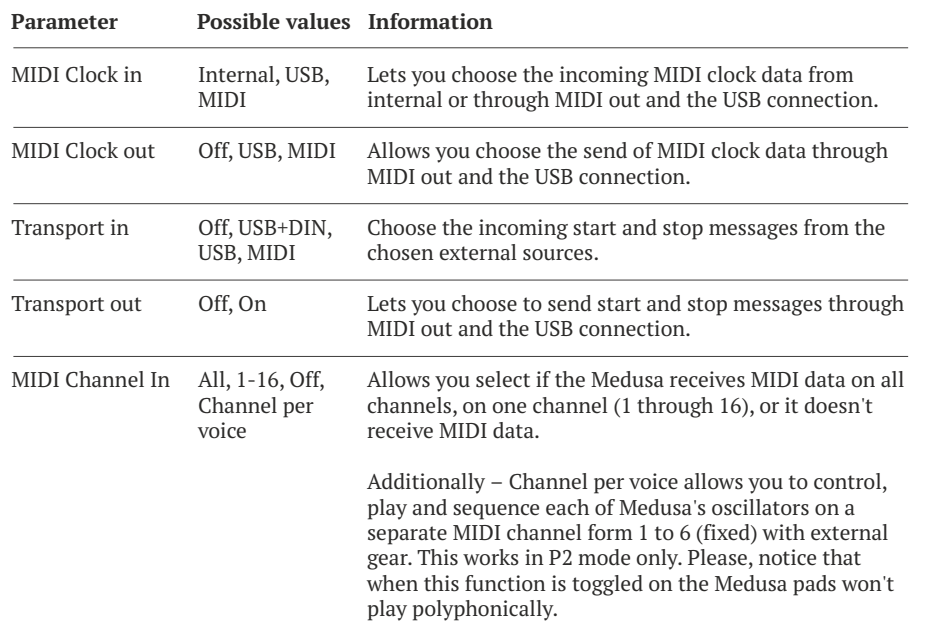

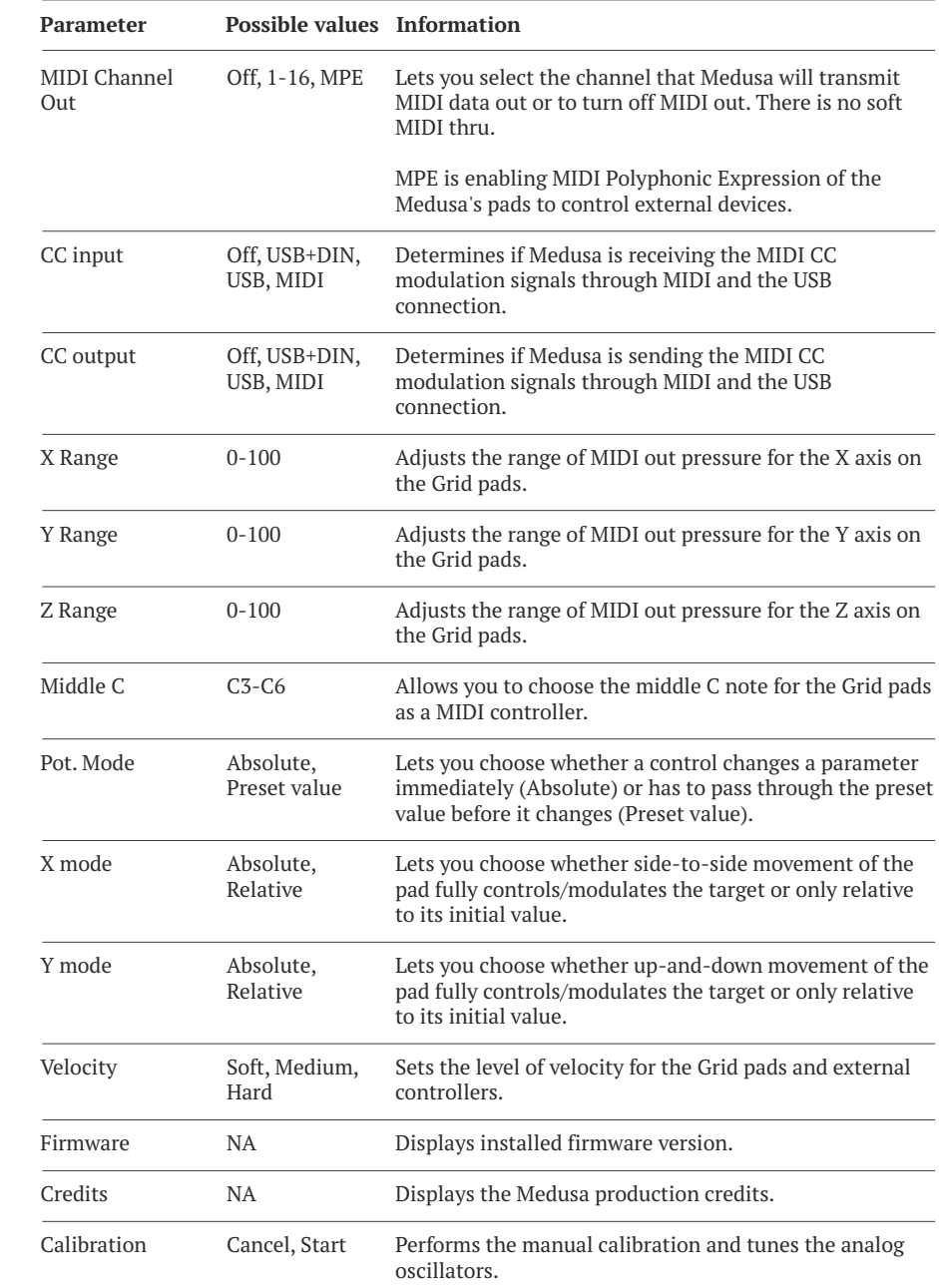

#### **Saving and loading programs**

Though the Medusa comes with presets, you will no doubt want to tweak and save some of your own programs, and the Medusa will let you save up to 128 programs. Saving a program on the Medusa is very easy. When you have programmed the sound and sequence you want, press the Save button, dial the Menu Button to select either Bank A or Bank B, press the pad where you want it saved (any of the pads 1 through 64), and then press the Save button again. The sequencer screen should say the pad number and "saved". Loading the program is as simple as hitting the Load button, selecting the bank (A or B), and then hitting the pad number you want to load.) You can copy the synth voice from one preset to another while the sequence remains.While in the grid more press record button and next press the load button, the current voice will get copied to the chosen destination.

It's possible to dump/load the preset banks Aand B into/from a file with the use of a Medusa Tool.

#### **Inputs and Outputs**

The Medusa is equipped with both MIDI in/out/thru and USB ports, and it will receive and send out notes, CCs, clock and transport start/stop messages corresponding to Medusa's sequencer Play button. You can use Medusa as a MIDI controller and send out the pads MPE functionality. There is also a 1/4 inch jack for the main output (mono), a 1/4 inch jack for headphones, and a 1/4 inch jack for inputting an external audio signal before the Medusa filter.

#### **Firmware update procedure & preset load/dump function**

Polyend Tool for Medusa Hybrid Synthesizer is a software tool which will allow you to dump/ load your Medusa presets and flash it with a new firmware in a convenient way. It is compatible with both Mac and Win OS.

Instructions of use:

- 1. Run the MedusaTool.jar
- 2. Use the "Flash Firmware"button and indicate the \*.hex firmware file located in the Tool folder in order to flash your unit.Press the button located at the back panel when prompted.
- 3. Use the "Send Presets"to load the default wavetables into your unit.
- 4. Use the "Send Presets"to load the new presets factory bank file into your unit.
- 5. Use Get Presets to dump your presets into a file when needed.

#### **Important information:**

- Java JRE (Java Runtime Environment) is required to run the Medusa Tool.
- \* Use no USB hubs,no adapters,only straight connection between the instrument and the computer. If you're using a laptop, power it up from the AC adapter.
- The Tool containing folder can't have any spaces in the folder name, same for the root directory.In case of problems move the MedusaTool folder to the "c:\"directory.
- \* Please notice that your RAR application might treat the MedusaTool.jar as an archive file.
- If after the update (or during a fast off/on power toggling) your Medusa unit would start humming,glitching,freezing or behaving strangely just toggle it off for 10 seconds and back on.
- You might need to pause the antivirus software while using the Tool.
- Problems during the flashing process (like power shortage, usb hubs or adapters) might brick the unit.Yet,if for any reason your Medusa unit looks like it's bricked, you can still flash it.In case of trouble just repeat the procedure.

#### **Limited warranty**

Polyend warrants this product, to the original owner, to be free of defects in materials or construction for one year from the date of purchase. Proof of purchase is necessary when warranty claim is made. Malfunctions resulting from improper power supply voltages, abuse of the product or any other causes determined by Polyend to be the fault of the user are not covered by this warranty (normal services rates will be applied).All defective products will be replaced or repaired at the discretion of Polyend. Products must be returned directly to Polyend with the customer paying the shipping cost. Polyend implies and accepts no responsibility for harm to person or apparatus through operation of this product. Please contact hello@polyend.com for return to manufacturer authorisation,or any other technical questions/concerns. Thank you!

#### **Appendices**

#### **Appendix A:List of Modulation Destinations**

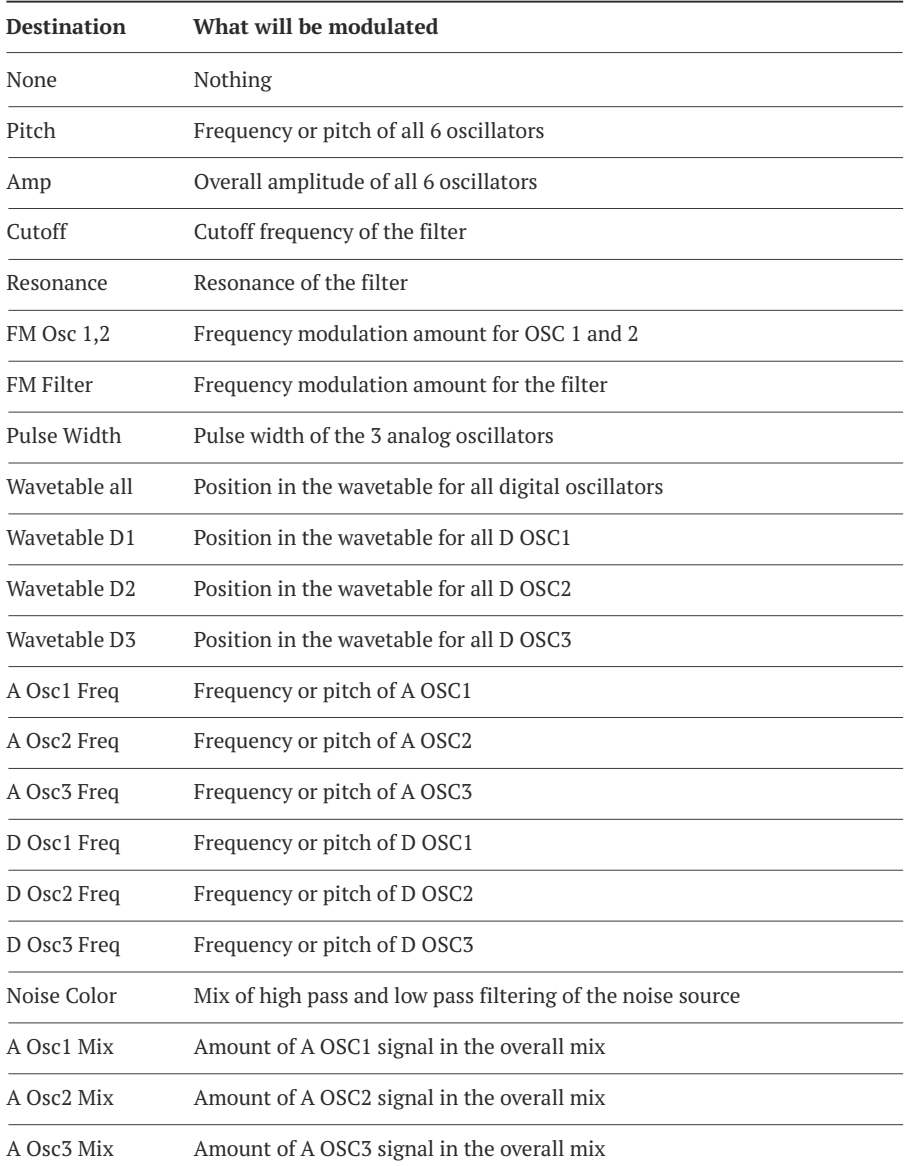

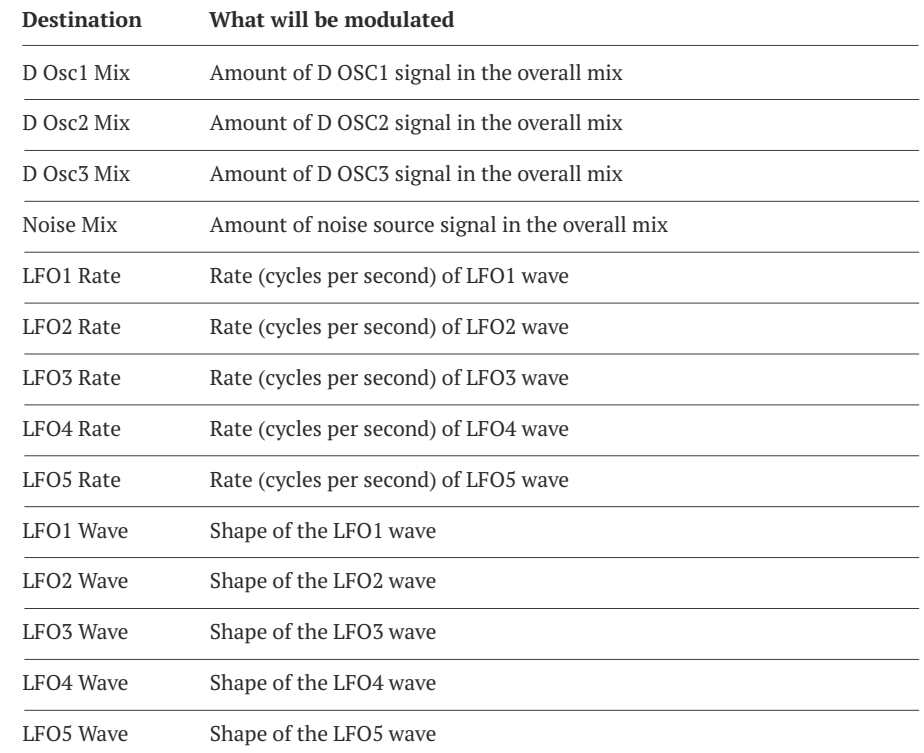

#### **Appendix B:List of Modes and Scales**

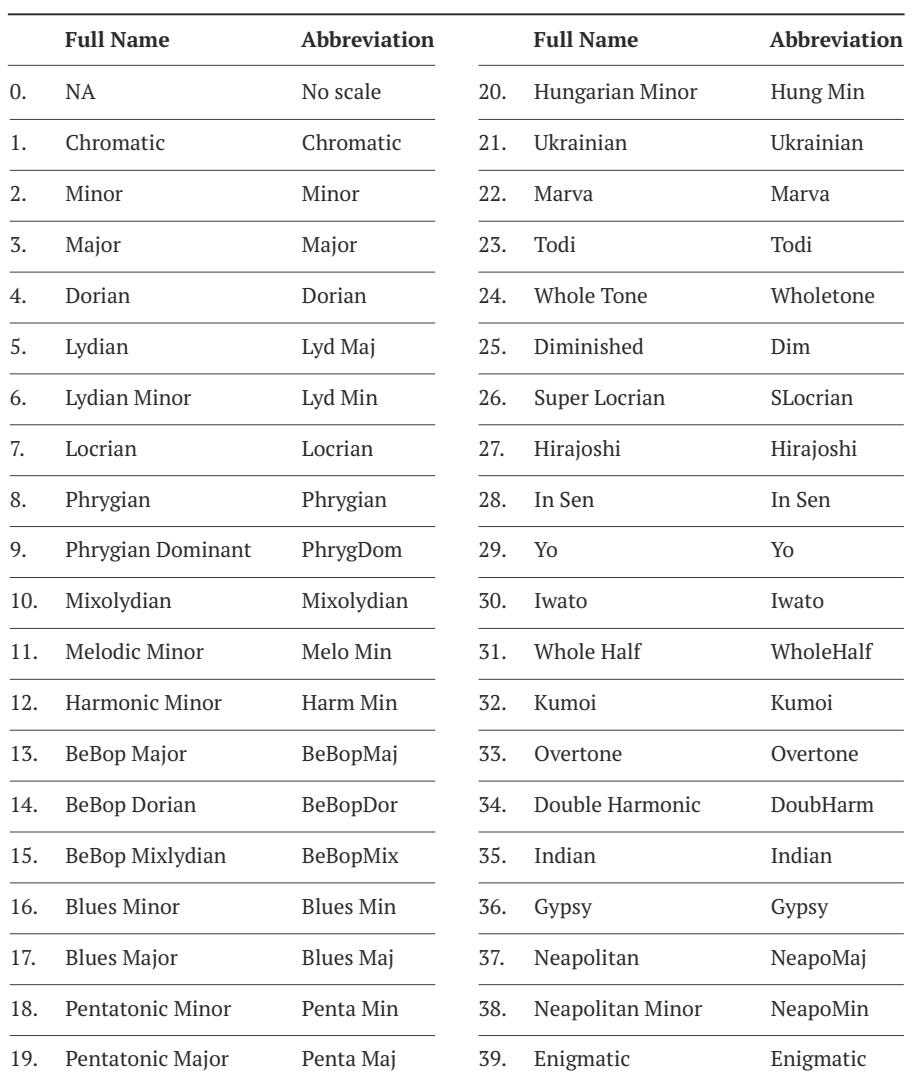

#### **Appendix C:CC Chart**

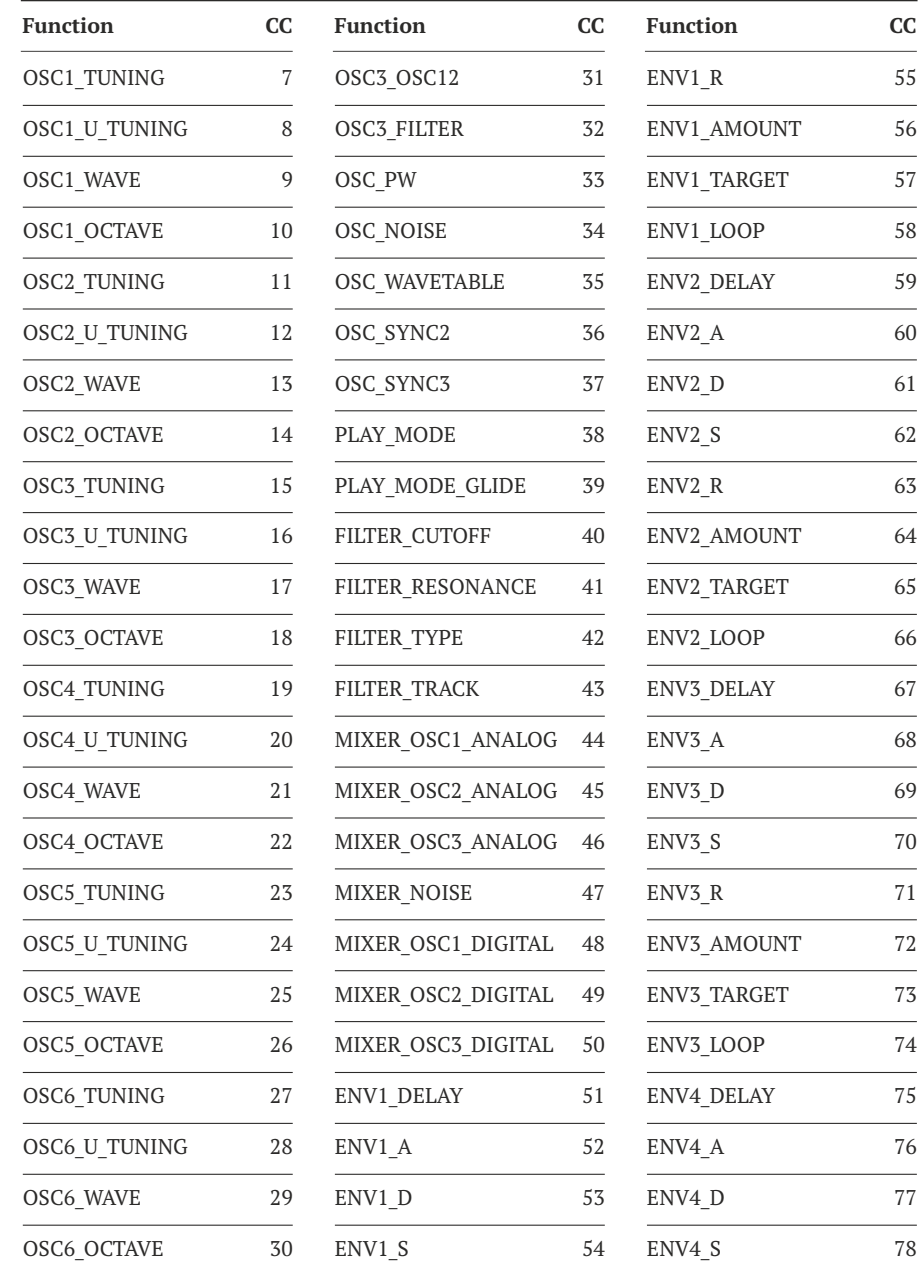

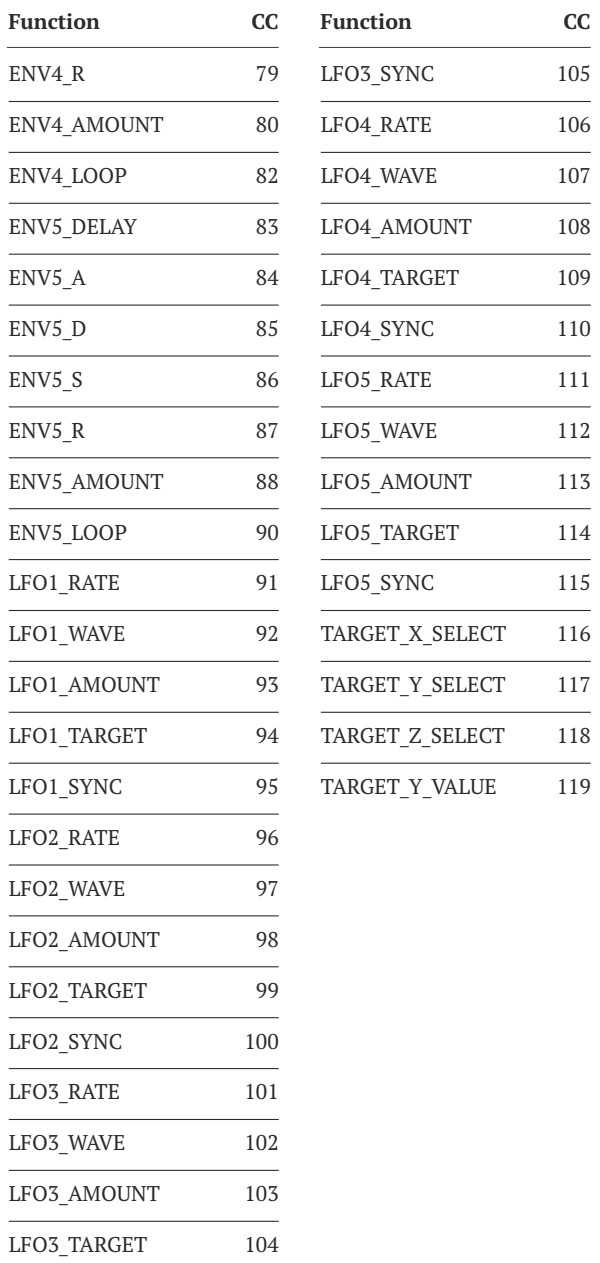